## EDIT AN ASSIGNMENT

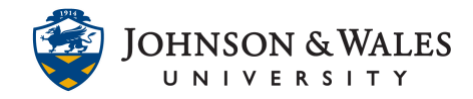

You can edit an assignment you previously [created](https://idt.jwu.edu/ulearn/faculty/userguides/create_assignment.pdf) in ulearn.

## Instructions

- 1. Click on a [content area](https://idt.jwu.edu/ulearn/faculty/userguides/create_content_area.pdf) where the assignment is located.
- 2. Click the **down arrow** next to the assignment's name. Select **Edit**.

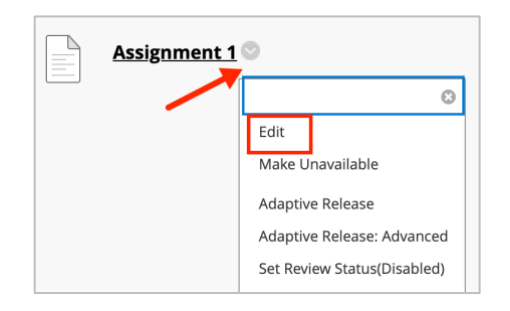

3. Edit the name and add instructions, if needed.

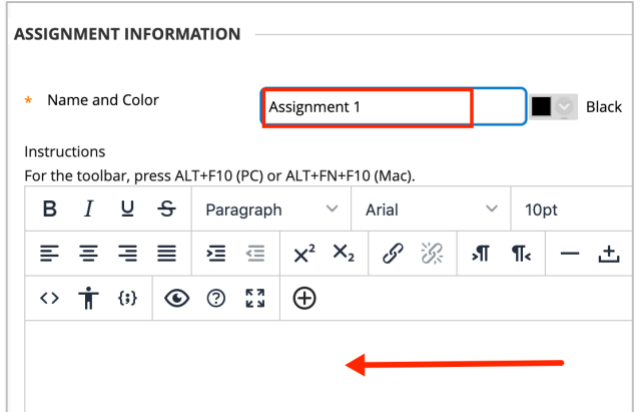

4. Change or add a Due Date with a date and a time.

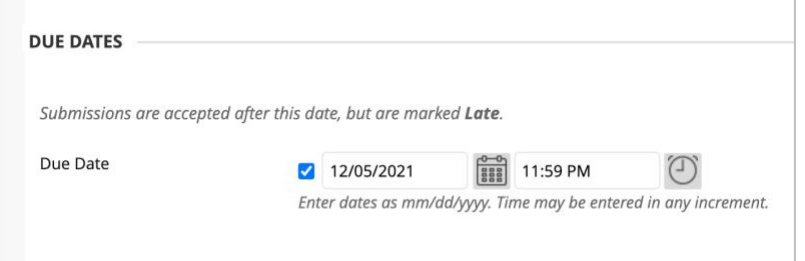

## **Instructional Design & Technology**

401-598-2389 – [idt@jwu.edu](mailto:idt@jwu.edu)

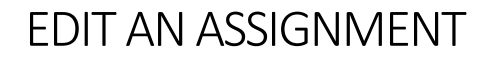

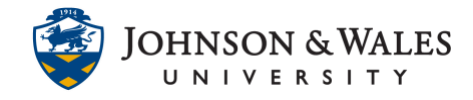

5. Changes to points can be made. A [rubric](https://idt.jwu.edu/ulearn/faculty/userguides/associate_rubric.pdf) can be added as well.

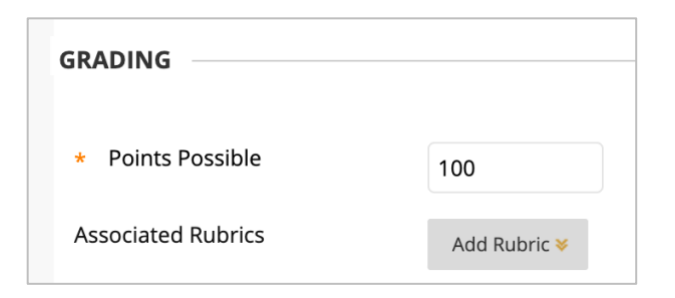

6. If you need to make changes to the Submission Details, such as allowing more than one attempt, you can make changes here by clicking "Number of Attempts" and entering a number (2 or 3 is recommended).

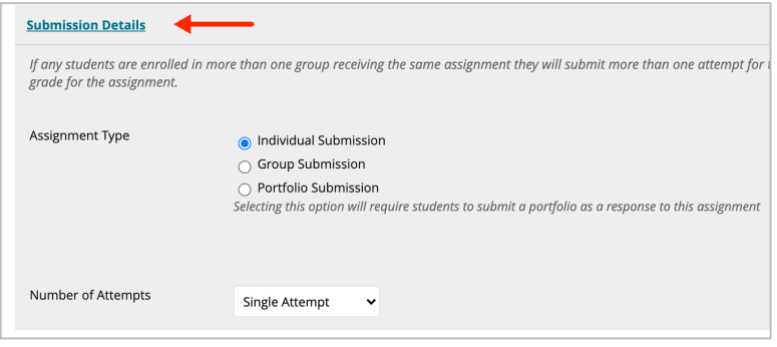

7. Set the availability of the assignment by setting dates and times, if desired.

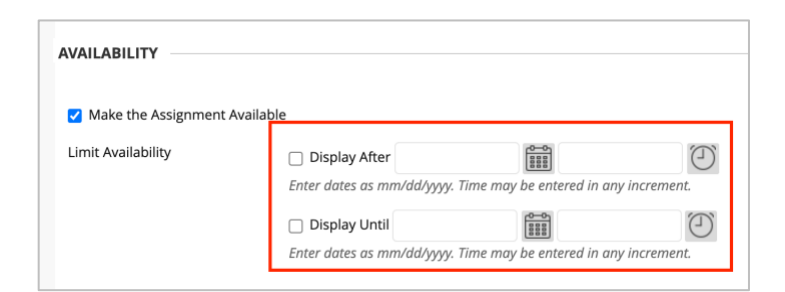

8. Click **Submit** when done.

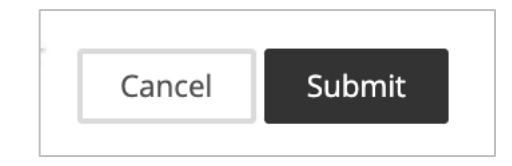